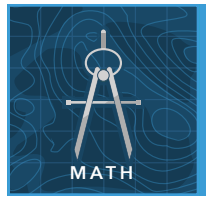

# Rates of population change

from the Esri GeoInquiries™ collection for Mathematics

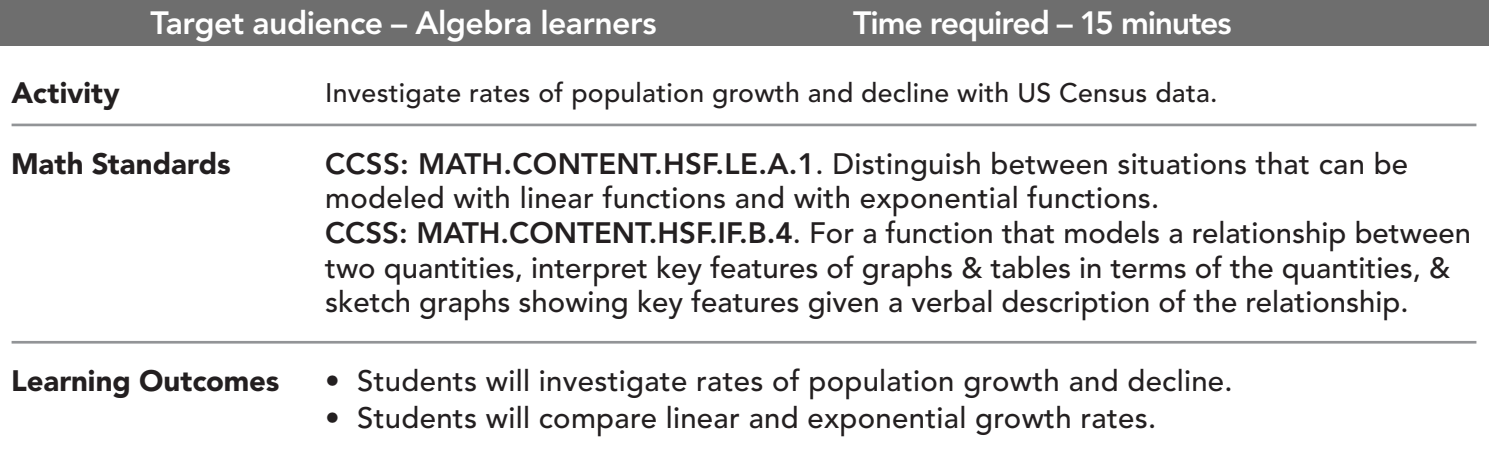

### Map URL: http://esriurl.com/mathGeoInquiry5

### **<sup>to</sup> Engage**

#### How much has your state's population changed since 2000?

- $\rightarrow$  Click the URL above to launch the map.
- ? How much has your state's population changed since 2000? *[Answers will vary by state.]*
- ? Which states have grown (or declined) the most? Is there a regional pattern? *[Answers will vary.]*
- ? How could we use algebra to explore these changes? *[Use functions to find growth rates.]*

## <sup>o</sup> Explore

#### How does your state's growth compare to the rest of the country?

- $\rightarrow$  Click your home state.
- ? What was your state's average annual population growth rate from 2000 to 2010? *[Answer will vary by state.]*
- ? How does this growth rate compare to nearby states? To the rest of country? *[Answers will vary by state.]*
- **–** The U.S. grew by about 0.93% per year.

## **Explain**

#### How can we describe the growth rate mathematically?

- **–** To see data on population change, click on a state. Once the pop-up window appears, hover over a bar in the graph for more information on that state's growth from 2000-2010, 2010-2016, and 2016-2021.
- ? What is the formula for calculating average annual growth?  $\int Y_t = Y_0(1+r)^t$  where  $t =$  original value x (1 + rate)<sup>time</sup> interval ]
- ? How is this formula different from simply dividing the total growth over time and dividing by the number of years involved? *[This formula accounts for growth that happens each year.]*

### Elaborate

#### How can we estimate our future population?

- **–** When you click a state, the pop-up window that appears offers projections into the near future.
- ? Is your state expected to grow quickly soon, compared with the recent past?
- ? Using the formula for exponential growth, what would your expected population be in 2050?
- ? What would the population be if there was a growth rate 1 percent higher (or lower) than what is projected for your state?

## **V** Evaluate

#### How well do you understand growth rates?

- ? What will your state population be if there is 3% annual growth for 5 years, and then 1% growth for the next 5 years? *[Answers will vary by state.]*
- ? What will your state population be if there is 1% annual growth for 5 years, followed by 3% growth for the next 5 years? *[Answers will vary by state.]*
- ? Which would lead to a higher population at the end of the 10-year period, or would they be the same? *[Results will be the same, by the commutative property:*
- Example scenario 1, assuming 100 at the start:  $100 \times (1.03)^5 \times (1.01)^5$
- Example scenario 2, assuming 100 at the start:  $100 \times (1.01)^5 \times (1.03)^5$  ]

- Click a feature on the map, and a pop-up window will open with information.
- Links and images in the pop-up are often clickable.
- An arrow icon in the upper right of the window indicates that multiple features have been selected.
- Click the button to scroll through the features.

### IDENTIFY A MAP FEATURE TURN A MAP LAYER ON AND OFF

- Make sure that the Details pane is selected, and click Show Contents Of Map.
- To show individual map layers, select the check boxes next to the layer names.
- Hint: If a map layer name is light gray, zoom in or out on the map until the layer name is black. The layer can now be turned on.

### Next Steps

DID YOU KNOW? ArcGIS Online is a mapping platform freely available to public, private, and home schools. A school subscription provides additional security, privacy, and content features. Learn more about ArcGIS Online and how to get a school subscription at http://www.esri.com/schools.

#### THEN TRY THIS...

TEXT

- Explore global population in the Welcome to the Anthropocene story map at http://esriurl.com/Geo41804.
- Discover population growth in urban areas around the world in The Age of Megacities story map at http://esriurl.com/Geo41805.

#### REFERENCES This GIS map has been cross-referenced to material in sections of chapters from these high school texts.

- *• Algebra 2 by Ron Larson Chapter 7*
- *• Algebra 2 by Holt Rinehart Chapter 6*

*• Algebra 2 by McGraw-Hill Education — Chapter 9*

WWW.ESRI.COM/GEOINQUIRIES copyright © 2017-2018 Esri Version Q1 2018. Send feedback: http://esriurl.com/GeoInquiryFeedback

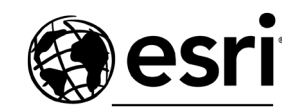

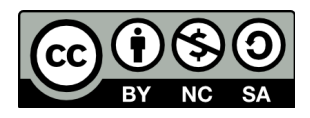

THE SCIENCE OF WHERE